**How To Compile A Kernel - The Mandriva Way**

*By Falko Timme* Published: 2006-11-27 17:06

# **How To Compile A Kernel - The Mandriva Way**

Version 1.0 Author: Falko Timme <ft [at] falkotimme [dot] com> Last edited 11/24/2006

Each distribution has some specific tools to build a custom kernel from the sources. This article is about compiling a k describes how to build a custom kernel using the latest unmodified kernel sources from **www.kernel.org** (vanilla ker the kernels supplied by your distribution. It also shows ho[w to patch the ker](http://www.kernel.org/)nel sources if you need features that are no

I have tested this on Mandri[va Free 2007.](http://www.kernel.org/pub/linux/kernel/v2.6/) 

I want to say first that this is not the only way of setting up such a system. There are many ways of achieving this goal issue any guarantee that this will work for you!

# **1 Preliminary Note**

The goal of this tutorial is to build a kernel rpm package that can be installed on the system, and that you can share wi Mandriva systems which is a big advantage compared to the "traditional" way where you don't end up with an rpm pa

# **2 Download The Kernel Sources**

First we download our desired kernel to /usr/src. Go to **www.kernel.org** and select the kernel you want to install, e. can find all 2.6 kernels here: **http://www.kernel.org/pub/linux/kernel/v2.6/**). Then you can download it to /usr/src

```
cd /usr/src
```
wget http://www.kernel.org/pub/linux/kernel/v2.6/linux-2.6.18.3.tar.bz2

Then we unpack the kernel sources and create a symlink *linux* to the kernel sources directory:

tar xjf linux-2.6.18.3.tar.bz2 ln -s linux-2.6.18.3 linux cd /usr/src/linux

### **3 Apply Patches To The Kernel Sources (Optional)**

Sometimes you need drivers for hardware that isn't supported by the new kernel by default, or you need support for virtualization techniques or some other bleeding-edge technology that hasn't made it to the kernel yet. In all these cases you have to patch the kernel sources (provided there is a patch available...).

Now let's assume you have downloaded the needed patch (I call it patch.bz2 in this example) to /usr/src. This is how you apply it to your kernel sources (you must still be in the /usr/src/linux directory):

bzip2 -dc /usr/src/patch.bz2 | patch -p1 --dry-run

bzip2 -dc /usr/src/patch.bz2 | patch -p1

The first command is just a test, it does nothing to your sources. If it doesn't show errors, you can run the second command which actually applies the patch. Don't do it if the first command shows errors!

If your patches are compressed with gzip (.gz) instead of bzip2 (.bz2), then you patch your kernel as follows:

```
gunzip -c /usr/src/patch.gz | patch -p1 --dry-run
```
gunzip -c /usr/src/patch.gz | patch -p1

You can also apply kernel prepatches to your kernel sources. For example, if you need a feature that is available only in kernel 2.6.19-rc6, but the full

How To Compile A Kernel - The Mandriva Way

sources haven't been released yet for this kernel. Instead, a  $p$ atch-2.6.19-rc6.bz2 is available. You can apply that p not to kernel 2.6.18.1 or 2.6.18.2 or 2.6.18.3, etc. This is explained on **http://kernel.org/patchtypes/pre.html**:

*Prepatches are the equivalent to alpha releases for Linux; they live in the testing directories in the archives. They s* utility to the source code of the previous full release with a 3-part version number (for example, the 2.6.12-rc4 prep *kernel sources, not, for example, 2.6.11.10.)*

So if you want to compile a 2.6.19-rc6 kernel, you must download the 2.6.18 kernel sources ( *http://www.kernel.org/pub/linux/kernel/v2.6/linux-2.6.18.tar.bz2*) in step 3 instead of kernel 2.6.18.3!

This is how you apply the 2.6.19-rc6 patch to kernel 2.6.18:

```
cd /usr/src
wget http://www.kernel.org/pub/linux/kernel/v2.6/testing/patch-2.6.19-rc6.bz2
cd /usr/src/linux
bzip2 -dc /usr/src/patch-2.6.19-rc6.bz2 | patch -p1 --dry-run
bzip2 -dc /usr/src/patch-2.6.19-rc6.bz2 | patch -p1
```
### *4 Configure The Kernel*

It's a good idea to use the configuration of your current working kernel as a basis for your new kernel. Therefore we configuration of your current working kernel as a basis for your new kernel. Therefore we configuration /usr/src/linux:

```
make clean && make mrproper
cp /boot/config-`uname -r` ./.config
```
Then we run

make menuconfig

which brings up the kernel configuration menu. Go to Load an Alternate Configuration File and choose .config (which contains the configuration of your current working kernel) as the configuration file:

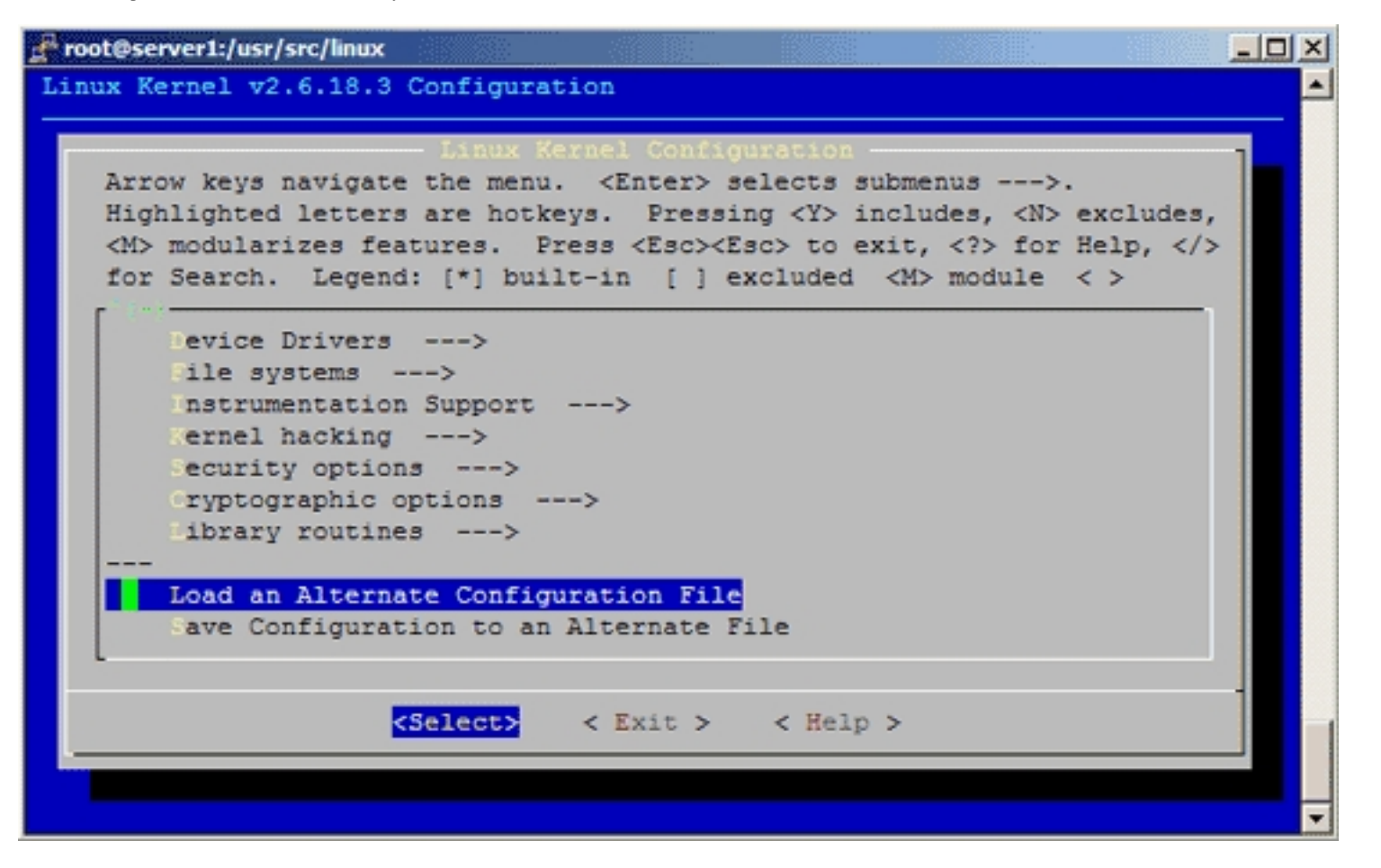

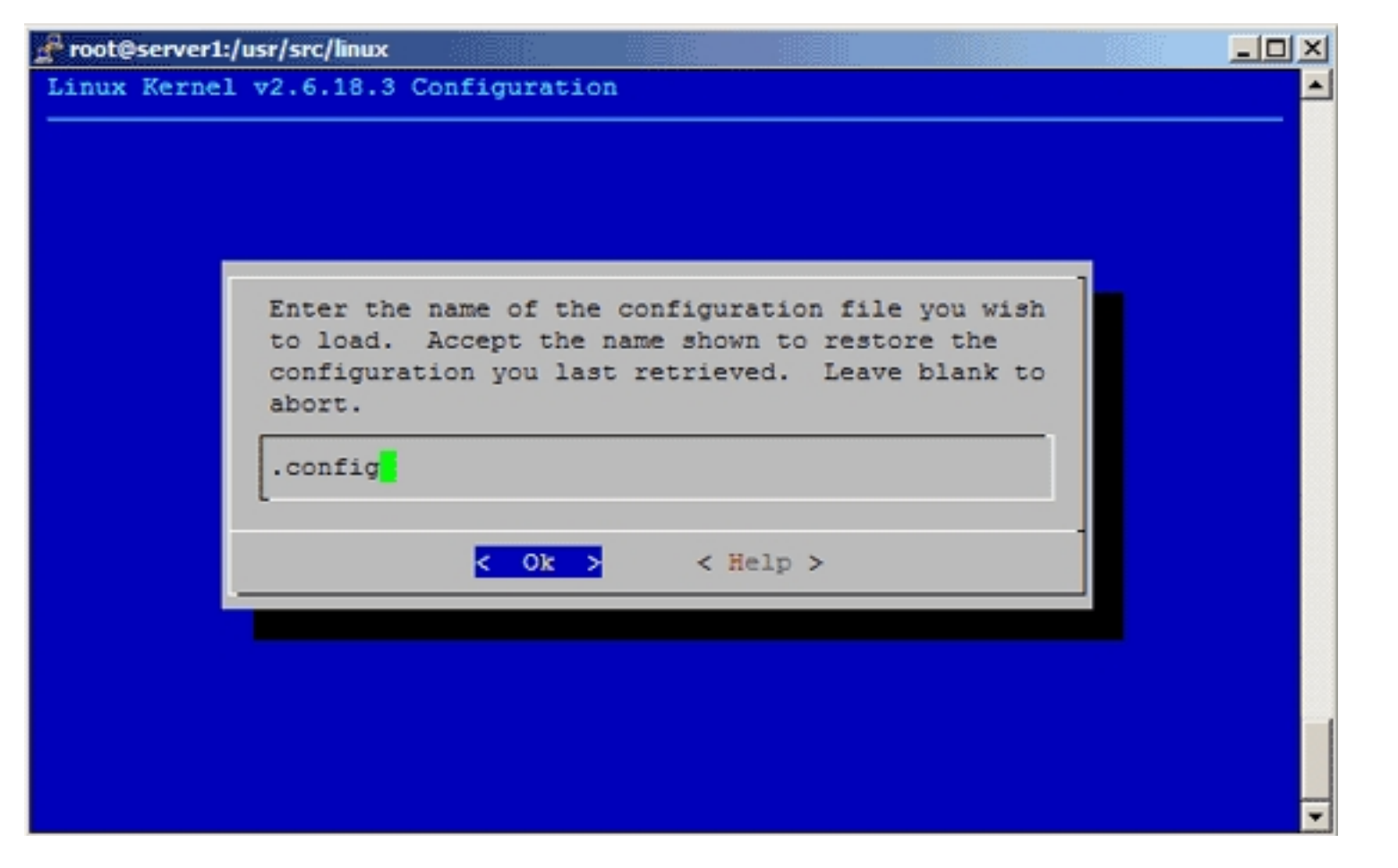

Then browse through the kernel configuration menu and make your choices. Make sure you specify a kernel version identification string under General Setup ---> () Local version - append to kernel release. I use -default so our kernel rpm package will be named kernel-2.6.18.3default-1.i386.rpm. You can leave the string empty or specify a different one which helps you identify the kernel (e.g. -custom or whatever you like).

After you have installed kernel-2.6.18.3default-1.i386.rpm and decide to compile another 2.6.18.3 kernel rpm package, it is important to use a different version string, e.g. -default1, -default2, etc., because otherwise you can't install your new kernel because rpm complains that kernel-2.6.18.3default-1.i386.rpm is already installed!

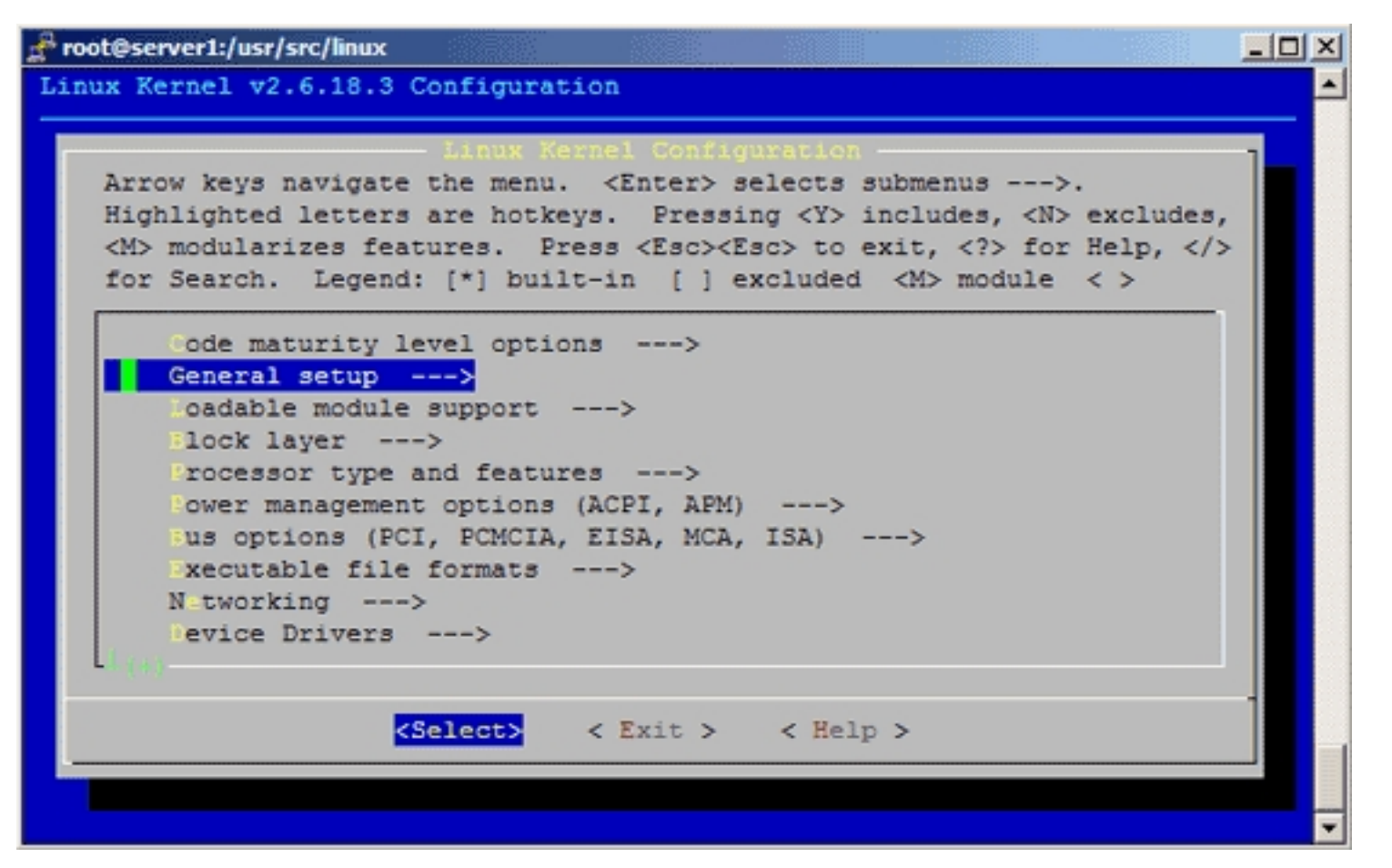

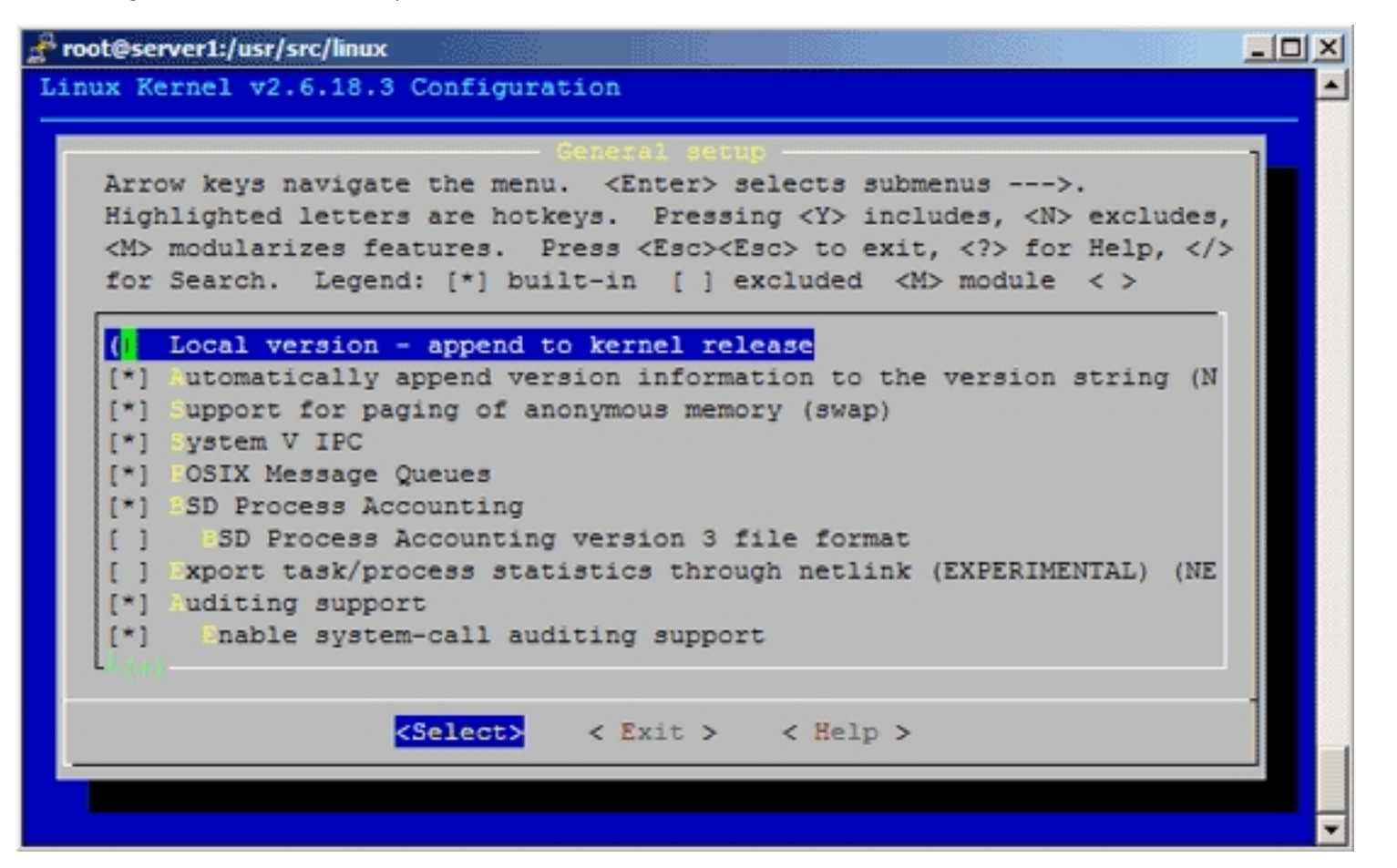

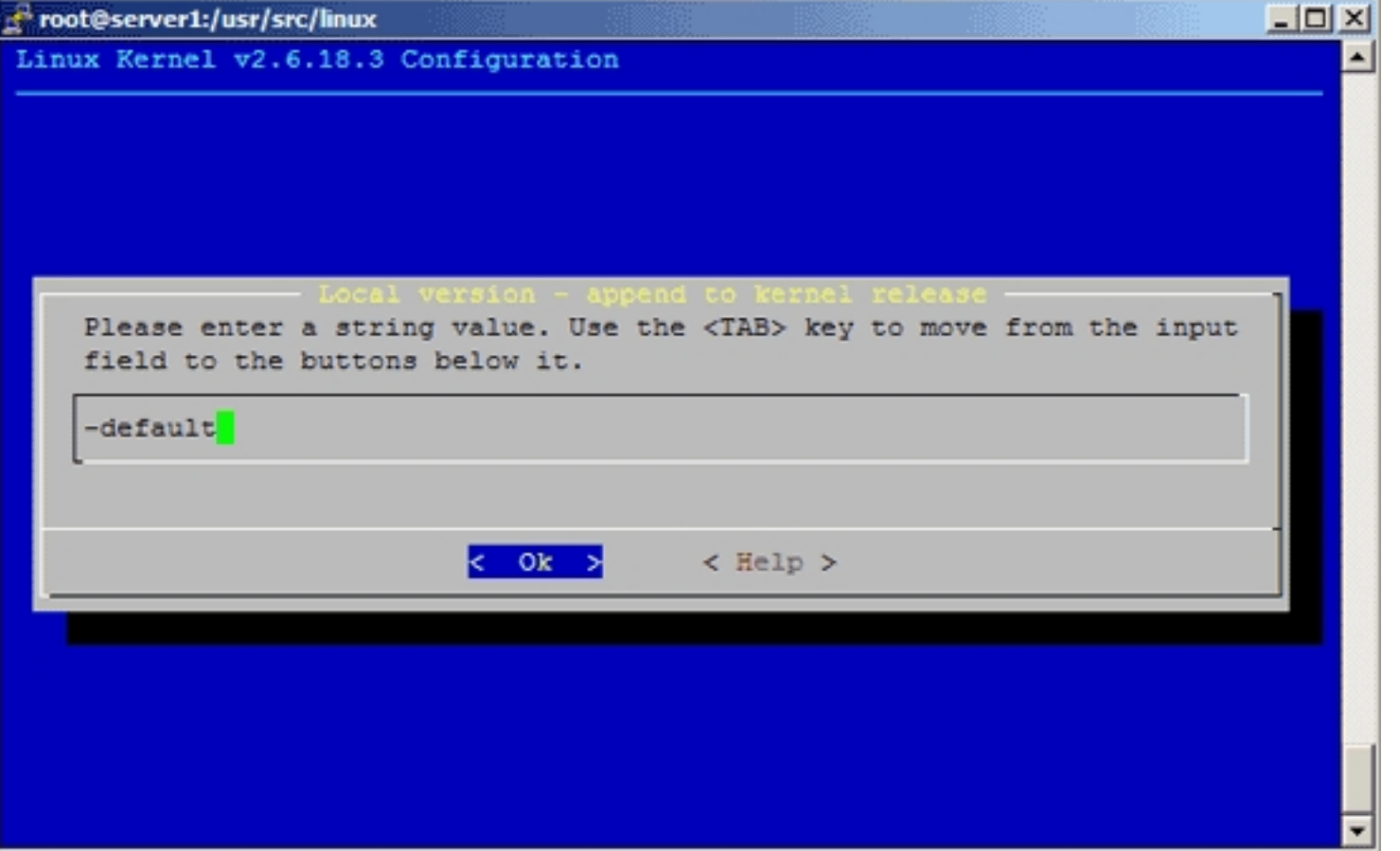

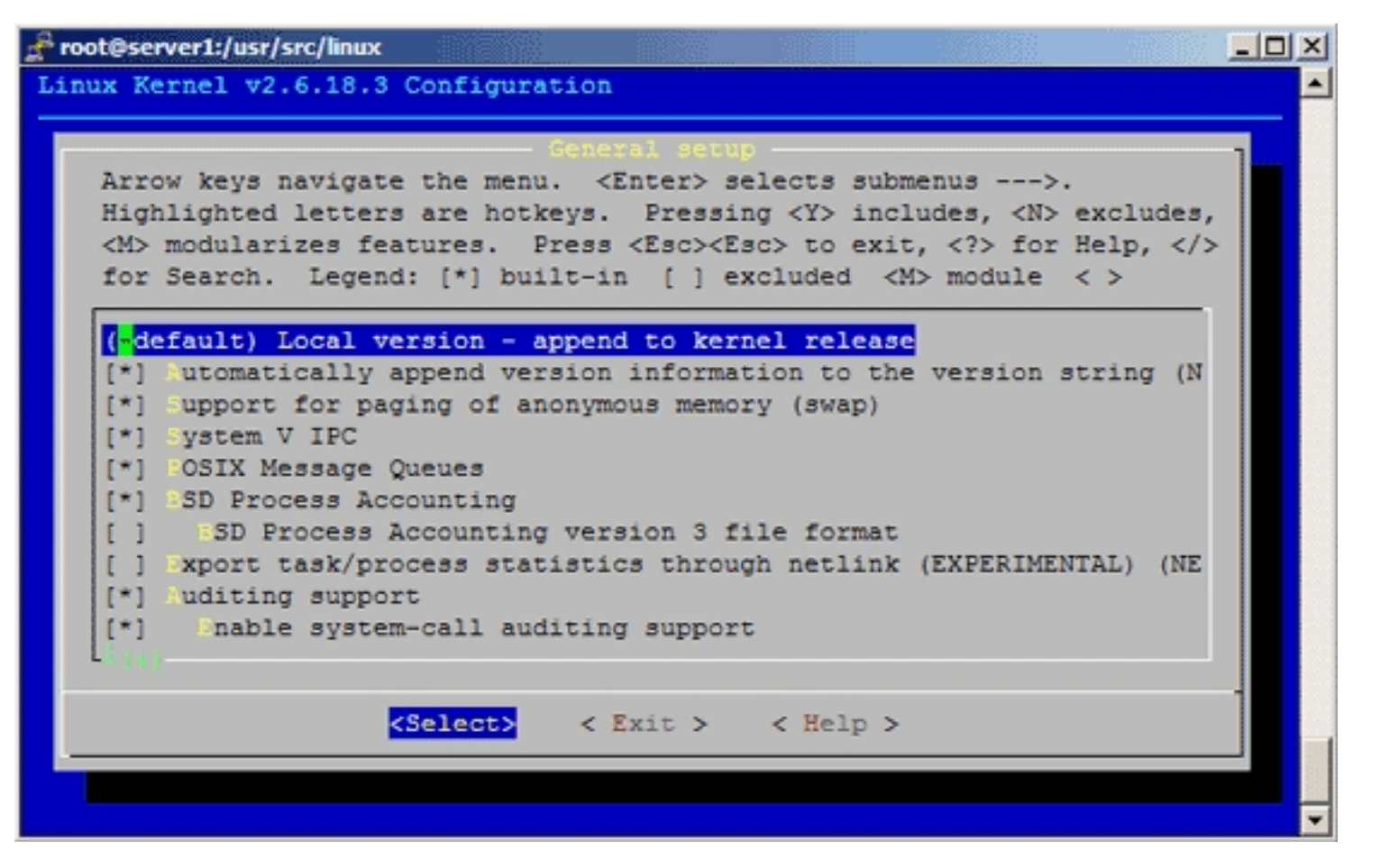

When you are finished and select  $Exit$ , answer the following question (Do you wish to save your new kernel configuration?) with Yes:

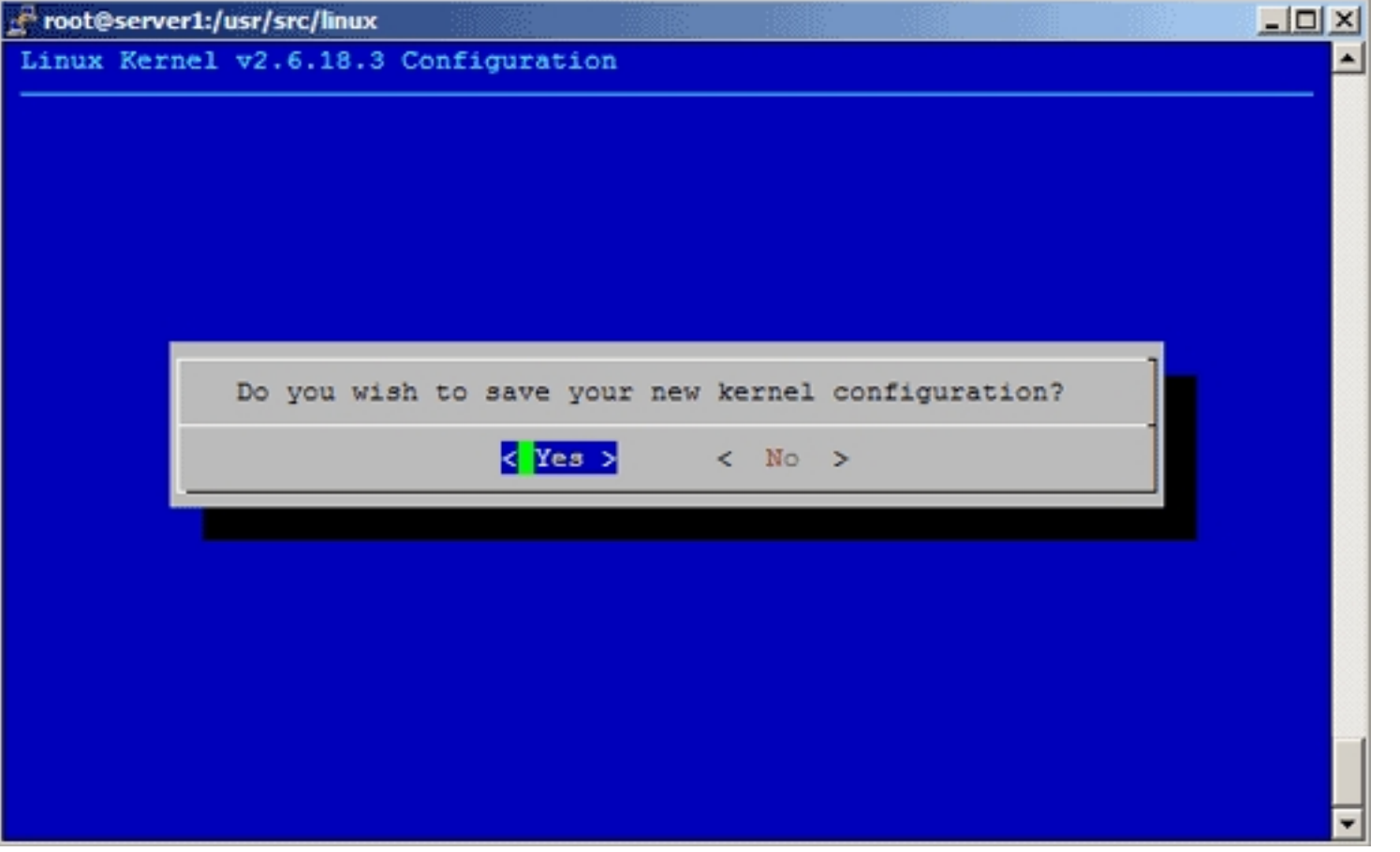

#### *5 Build The Kernel*

To build the kernel, simply execute this command:

make rpm

Now be patient, the kernel compilation can take some hours, depending on your kernel configuration and your processor speed.

#### *6 Install The New Kernel*

After the successful kernel build, a src.rpm and an rpm package have been created. The src.rpm package can be found in the /usr/src/rpm/SRPMS/ directory, you can find out about its name by running

ls -l /usr/src/rpm/SRPMS/

On my system it was called kernel-2.6.18.3default-1.src.rpm.

The rpm package can be found in /usr/src/rpm/RPMS/i386/, /usr/src/rpm/RPMS/i586/, /usr/src/rpm/RPMS/i686/, /usr/src/rpm/RPMS/x86\_64/, etc., depending on your architecture. On my system it was located in /usr/src/rpm/RPMS/i386/, and by running

ls -l /usr/src/rpm/RPMS/i386/

I found out that its name was kernel-2.6.18.3default-1.i386.rpm.

Now we can install our kernel rpm package like this:

cd /usr/src/rpm/RPMS/i386/

rpm -ivh kernel-2.6.18.3default-1.i386.rpm

You can now even transfer the kernel rpm package to other Mandriva systems and install it there exactly the same way, which means you don't have to compile the kernel there again.

Next we create a ramdisk for our new kernel, because otherwise the system will most likely not boot our new kernel:

mkinitrd /boot/initrd-2.6.18.3-default.img 2.6.18.3-default

#### *7 Configure The LILO Boot Loader*

Now we must configure our LILO boot loader so that our new kernels gets booted when we restart the system.

Run

ls -l /boot

to find out about your new kernel (typically begins with vmlinuz, e.g. vmlinuz-2.6.18.3-default) and ramdisk (typically begins with initrd, e.g. initrd-2.6.18.3-default.img).

Then edit /etc/lilo.conf. Have a look at your existing (working) kernel stanzas there and take one of them as a sample for your new stanza and replace the kernel and ramdisk, then add the stanza above all other stanzas. Make sure you specify a unique name for that kernel in the label line (e.g. linux-2.6.18.3-default) and specify exactly the same name in the default line so that the kernel gets booted when you restart the system.

vi /etc/lilo.conf

For example, my  $1i10$ .conf looks like this before I add the new stanza:

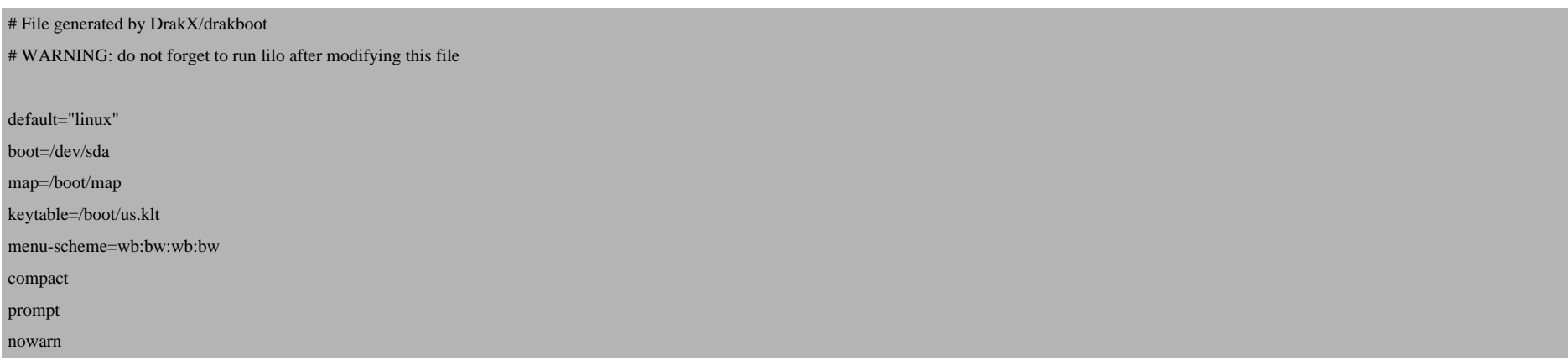

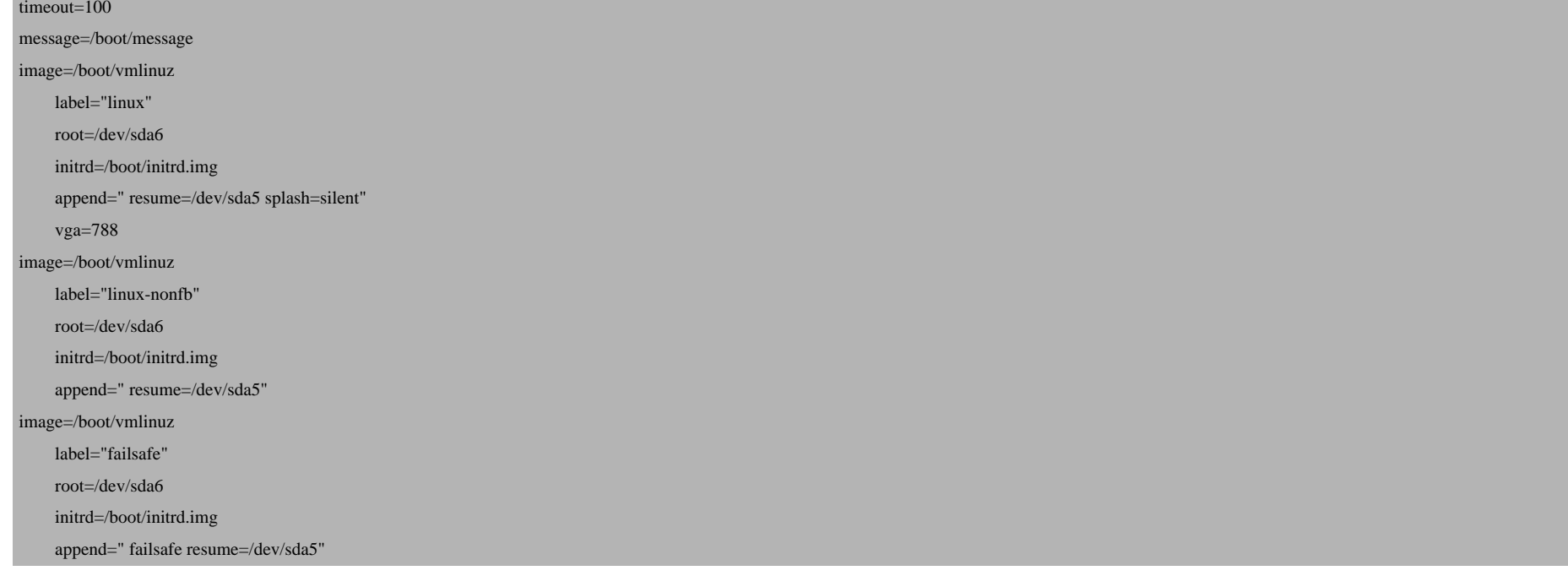

and like this afterwards (keep in mind what I said about the label and default lines):

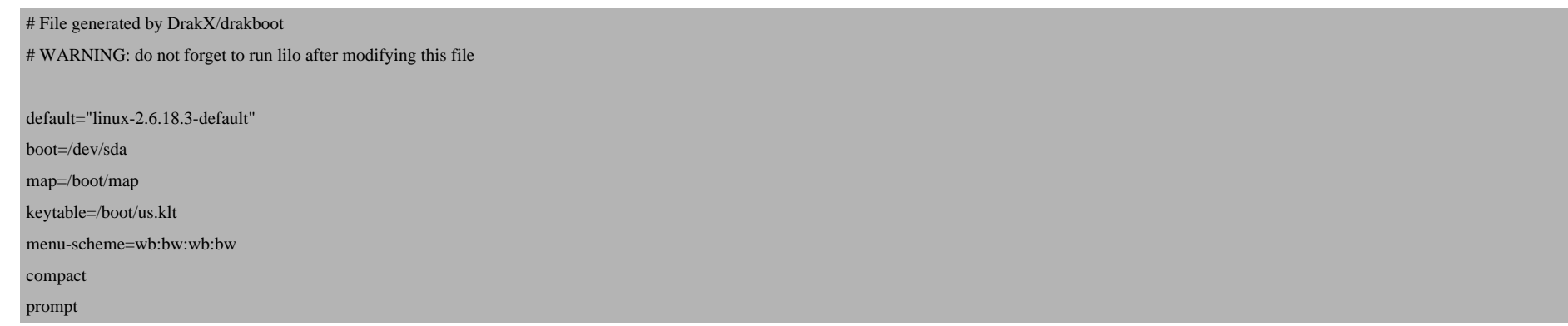

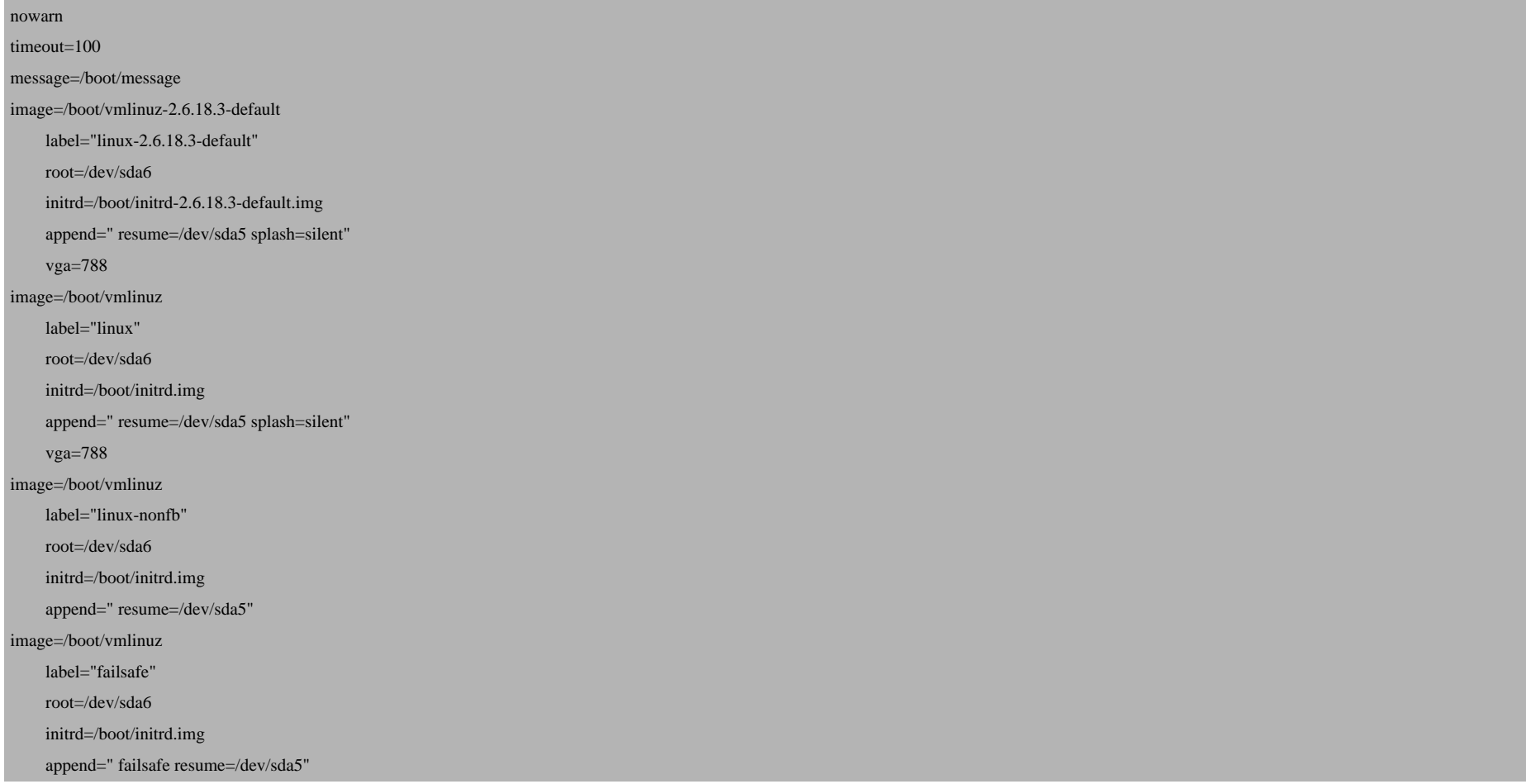

#### Then run

lilo

Now reboot the system:

shutdown -r now

If everything goes well, it should come up with the new kernel. You can check if it's really using your new kernel by running

uname -r

This should display something like

2.6.18.3-default

If the system doesn't start, restart it, and when you come to the LILO boot loader menu, select your old kernel and start the system:

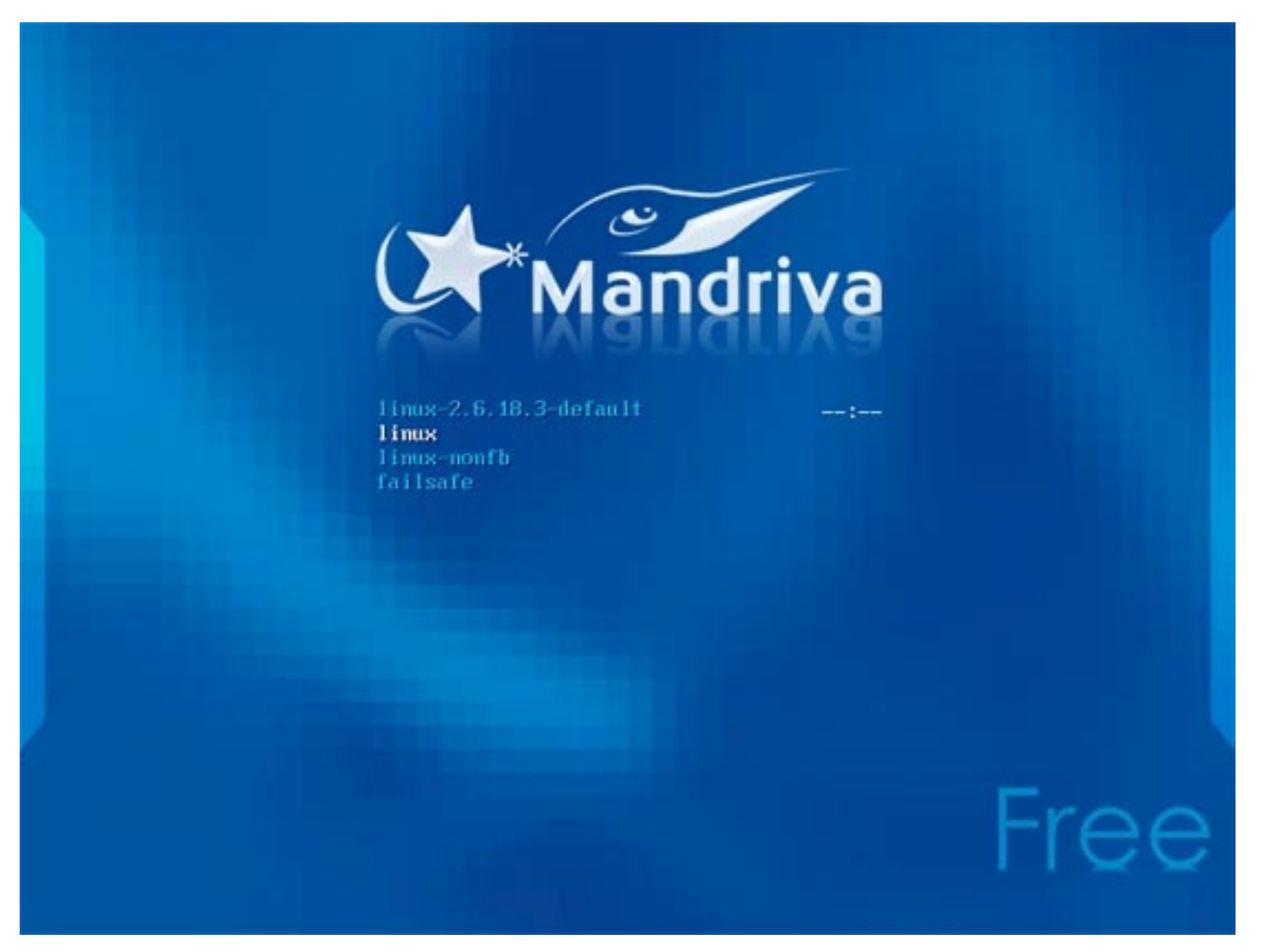

You can now try again to compile a working kernel. Don't forget to remove the stanza of the not-working kernel from /etc/lilo.conf, and make sure you run

How To Compile A Kernel - The Mandriva Way

lilo

after modifying /etc/lilo.conf.

### *8 Links*

- Mandriva: *http://www.mandriva.com*
- The Linux Kernel Archives: *http://www.kernel.org*